## 令和6年度 大野城市職員採用試験 受験番号確認表(建築技師D)

【受験票作成手順】

①受験申込み後に届いたメール『令和6年度大野城市職員採用試験(建築技師D) 申請受付のお知らせ』から、

申請番号を確認する。

②申請番号から受験番号を確認する。 ※検索機能(ショートカットキー: Ctrl + F )を使うと便利です。

③大野城市ホームページから受験票・写真票をダウンロードする。

④受験票と写真票の太枠内を全て記入する。

⑤写真票に顔写真を貼り付ける。

【注意事項】

※受験票と写真票の持参がない人は、受験資格を失うことがあります。

※受験番号は間違いの無いようにしてください。

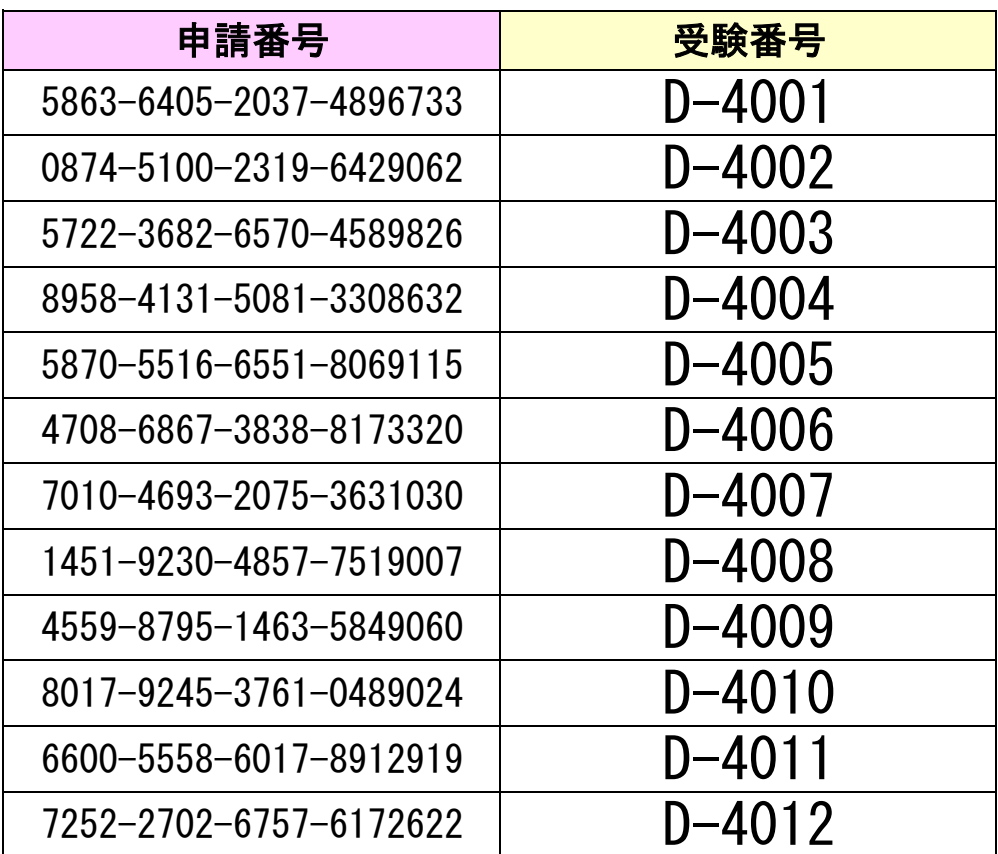